# **MANUAL BOOK APLIKASI ANALISA BEBAN KERJA ( ABK )**

# **RENBUT VERSI 4 TAHUN 2020**

**1. Masuk ke alamat web http://renbut.kemkes.go.id/ kemudian masukkan password dan username. Username : R3372015** 

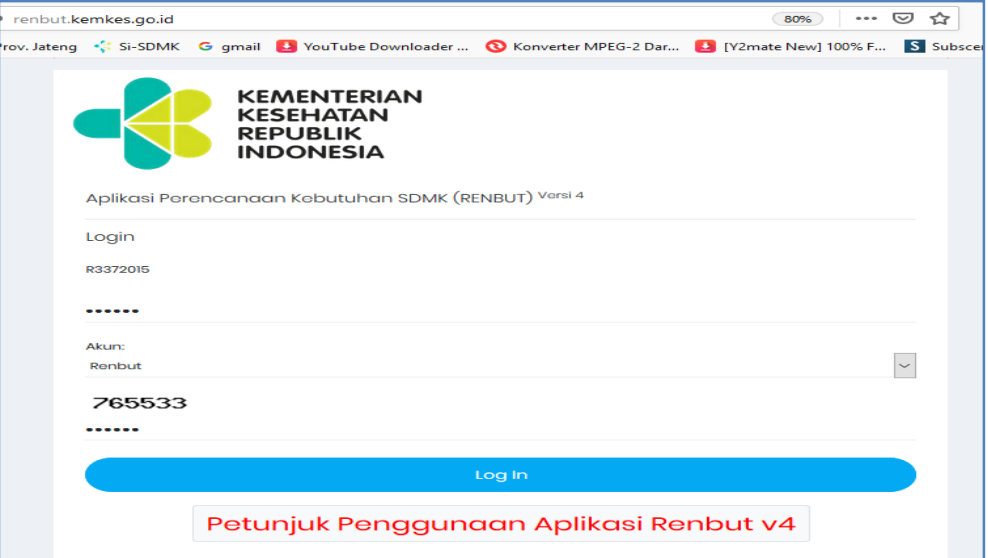

**2.** Klik Menu BEBAN KERJA → Klik Entry Data

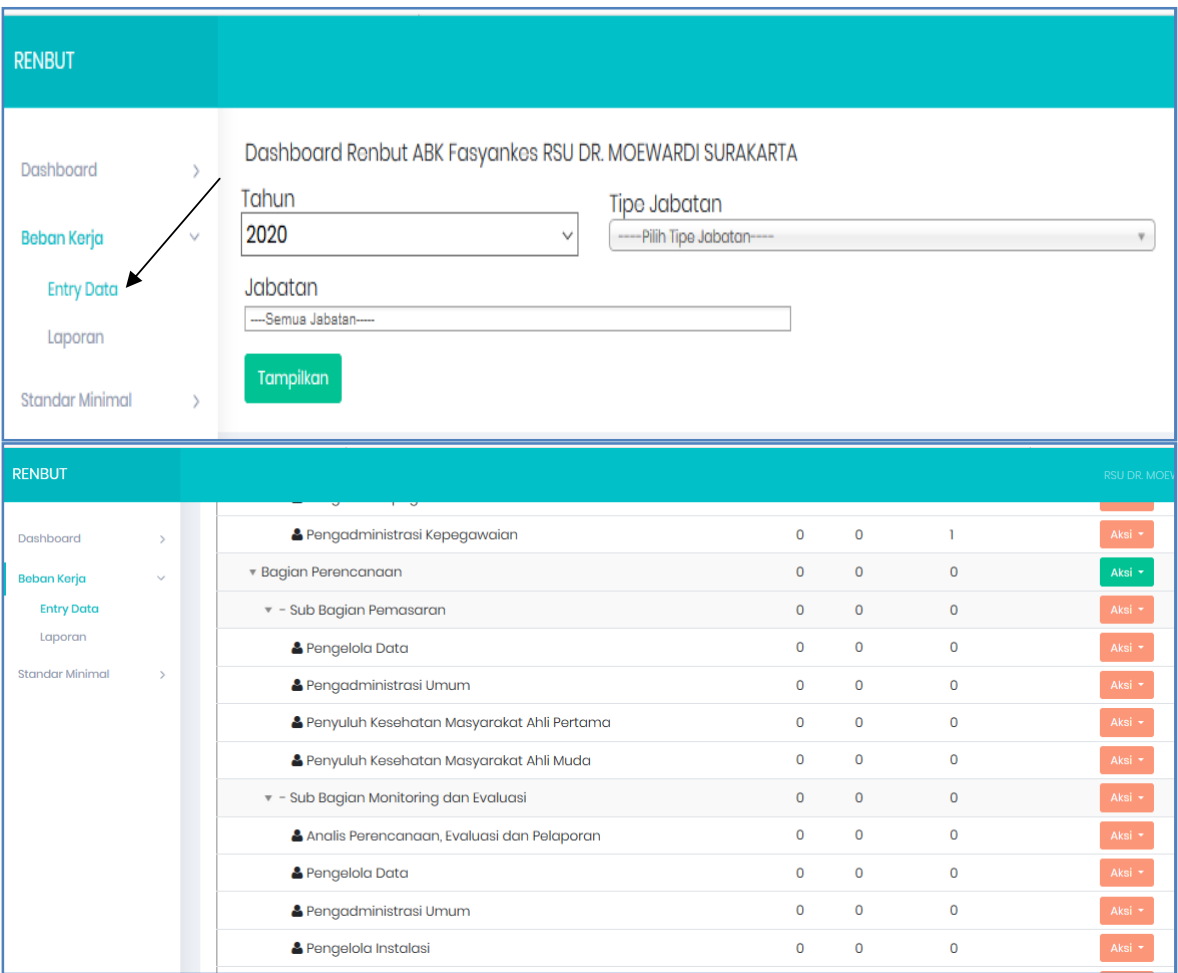

- **3. SAMPEL : Mau memasukkan Perawat Terampil di Instalasi Cendana Cendana 1 Misal Perawat Terampil PNS : 2 Orang (USDI ADI UTOMO, AMK dan VINNA TRI HAPSARI , A.Md. Kep) dan Perawat Terampil (D3) BLUD : 1 Orang (Defi Mayang Sholiha, AMK).**
	- **a. Pilih Instalasi Cendana Cendana 1**
	- **b. Klik Aksi, maka akan muncul :**
		- **Tambah SDMK**
		- **Edit Nama**
		- **Hapus**
	- **c. Klik Tambah SDMK**

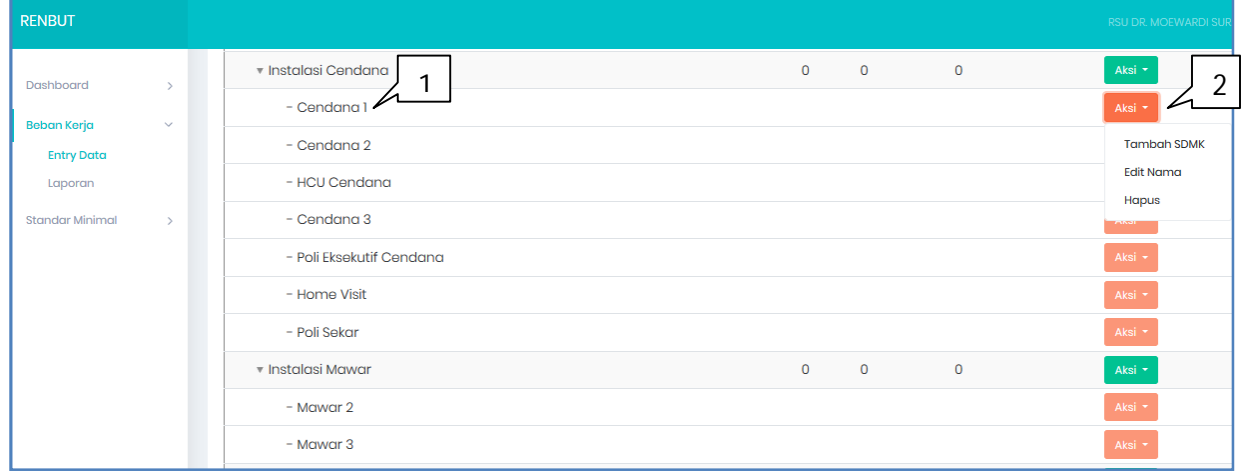

- **d. Masukkan Pilihan di Jenis jabfung : Jabatan Fungsional**
	-
	-
	-
- 
- **Jabatan : Perawat**
- **Jenjang : Terampil**

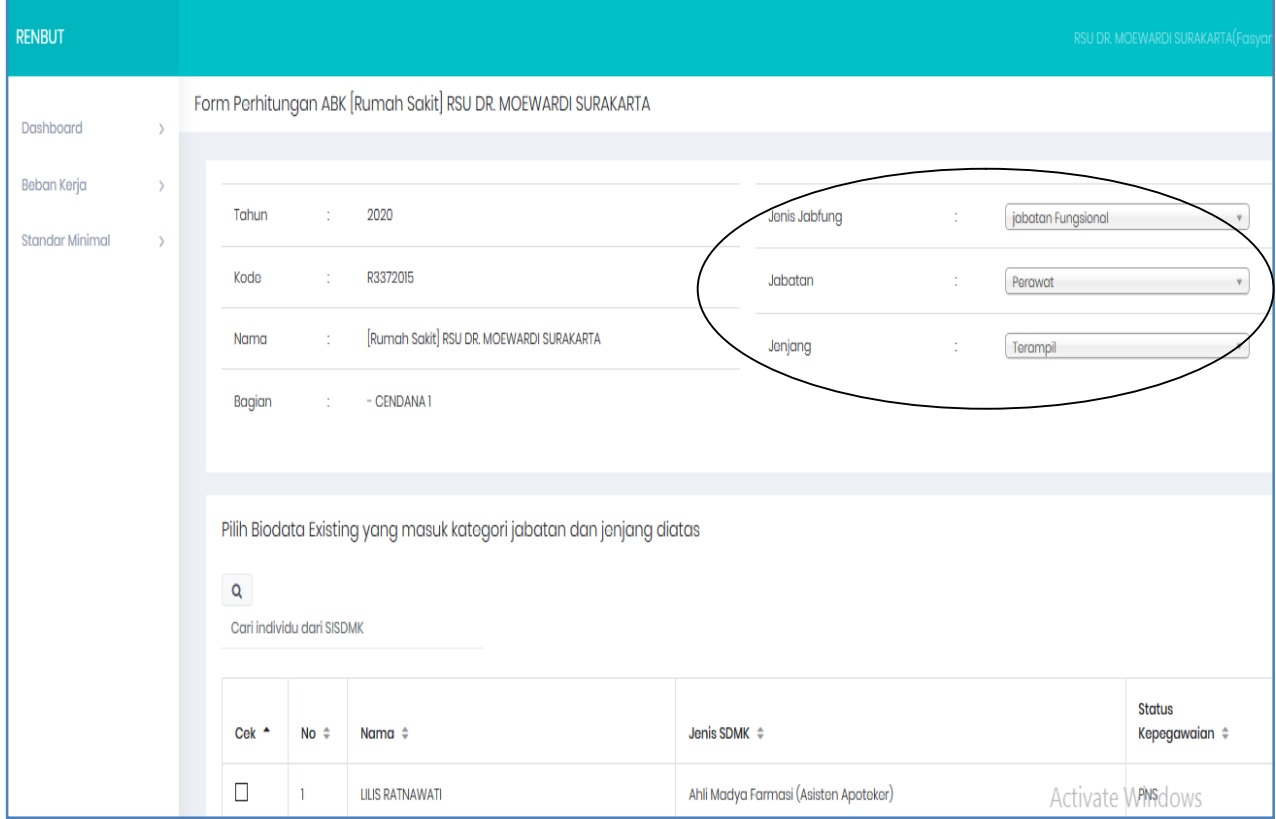

- **e. Cari Nama-nama Pegawai tersebut dan beri tombol Centang pada Kolom Cek. Misal Perawat Terampil PNS : 2 Orang (USDI ADI UTOMO, AMK dan VINNA TRI HAPSARI , A.Md. Kep) dan Perawat Terampil (D3) BLUD : 1 Orang (Defi Mayang Sholiha, AMK).**
- **f. Klik Simpan**

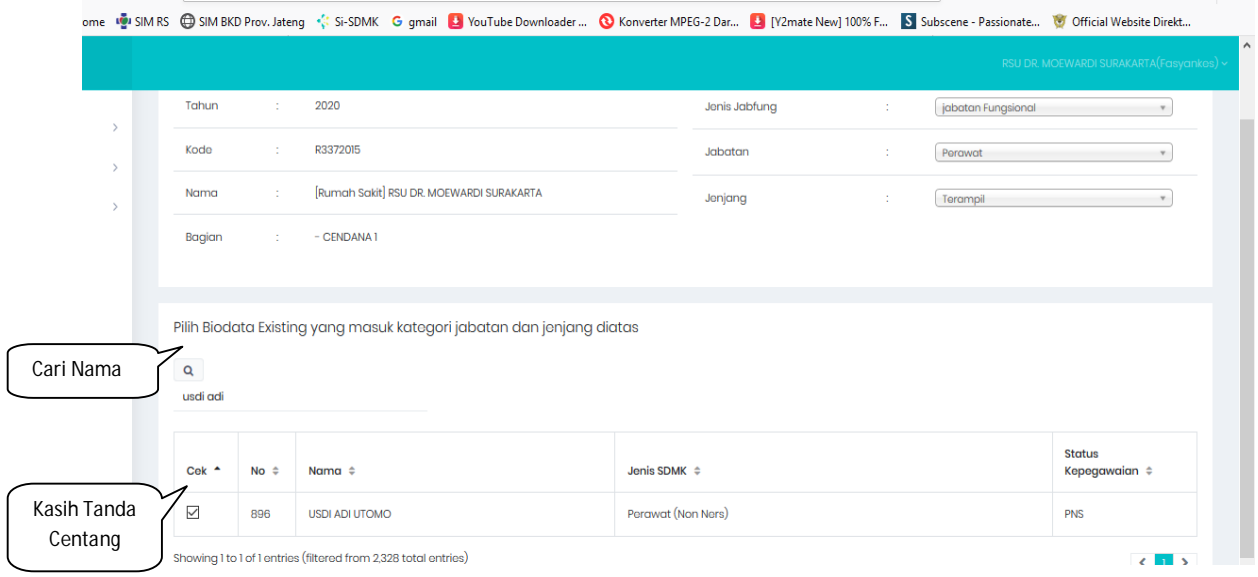

## **4. Edit Jumlah SDMK / Jumlah Existing Klik Edit Existing**

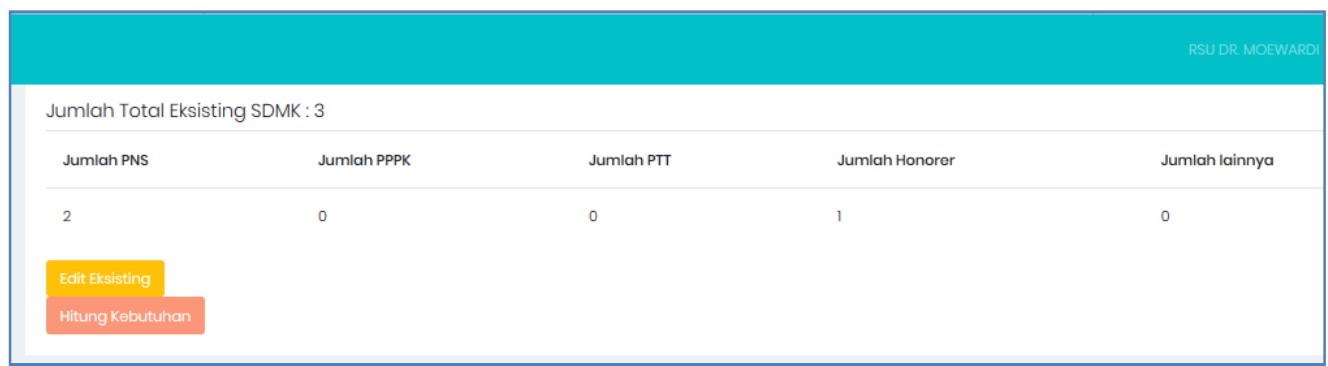

- **Jika ingin menghapus pegawai klik hapus ( tanda X ) dan jika ingin menambah pegawai centang pegawai yang akan dipilih ( Baik Pegawai PNS, BLUD dan Dokter Mitra )**
- **Kemudian Klik Simpan ( terletak paling bawah )**
- **Cek kembali bahwa nama pegawai tersebut sudah di ceklist**

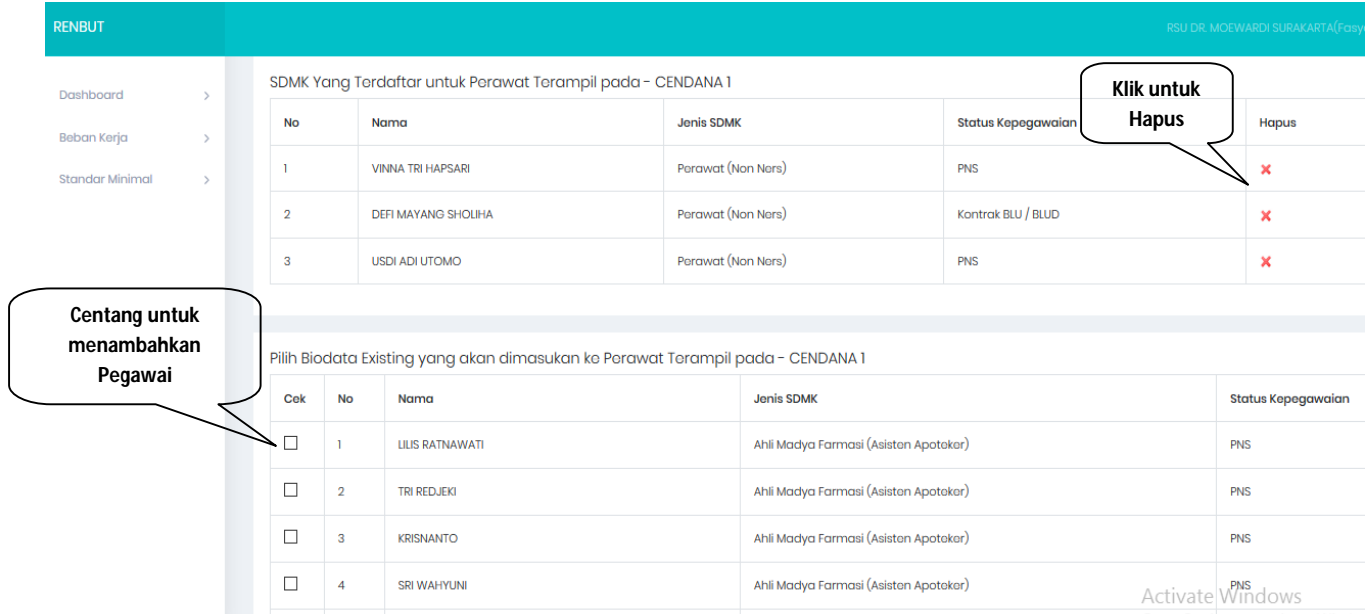

#### **5. Input Uraian Tugas Pokok**

- **a. Pada kolom Proses Pilih uraian tugas dengan Klik centang di menu Proses ( sampai keluar huruf Y )**
- **b. isi Kolom Capaian sesuai jumlah capaian yang dicapai selama 1 Tahun**
- **c. Uraian Tugas, Waktu kegiatan dan SBK akan muncul otomatis sesuai standar PermenpanRB**
- **d. Klik SIMPAN( jangan sampai lupa )**

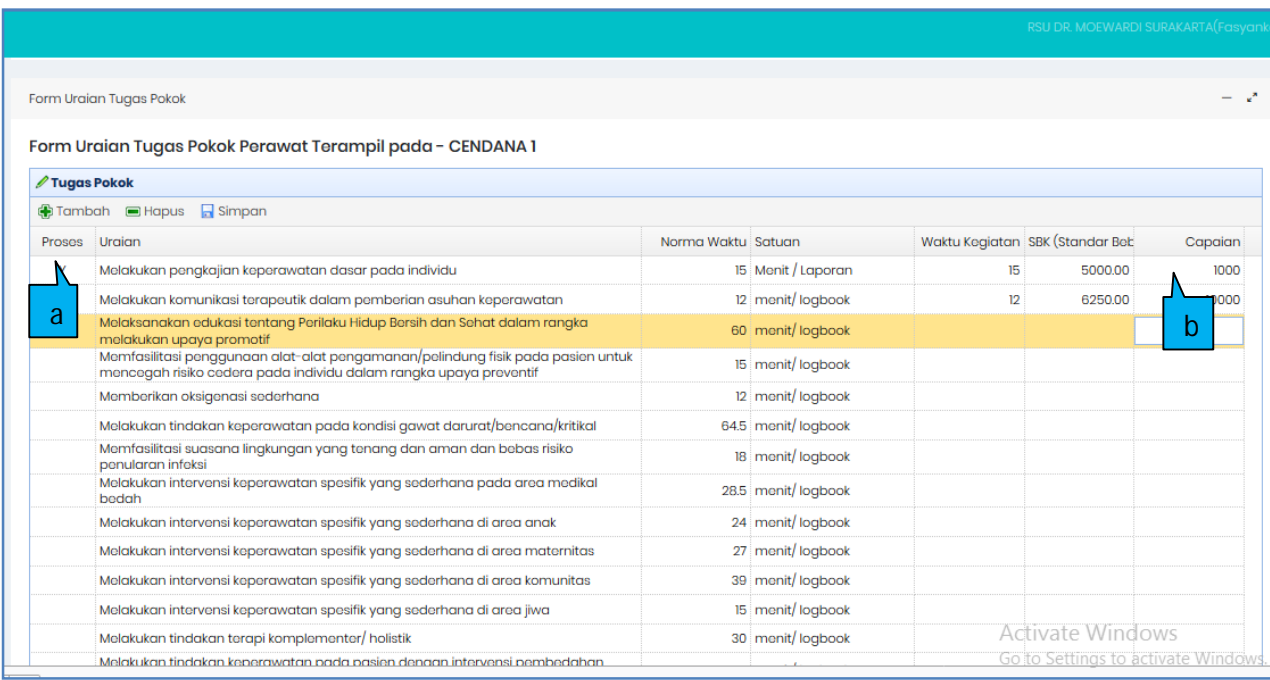

## **6. Input Uraian Tugas Penunjang**

- **a. Pilih uraian tugas Pokok dan jika belum ada klik menu Tambah**
- **b. Input Norma Waktu dan Satuan, maka waktu kegiatan dan FTP akan muncul otomatis**
- **c. Klik Hitung Kebutuhan**

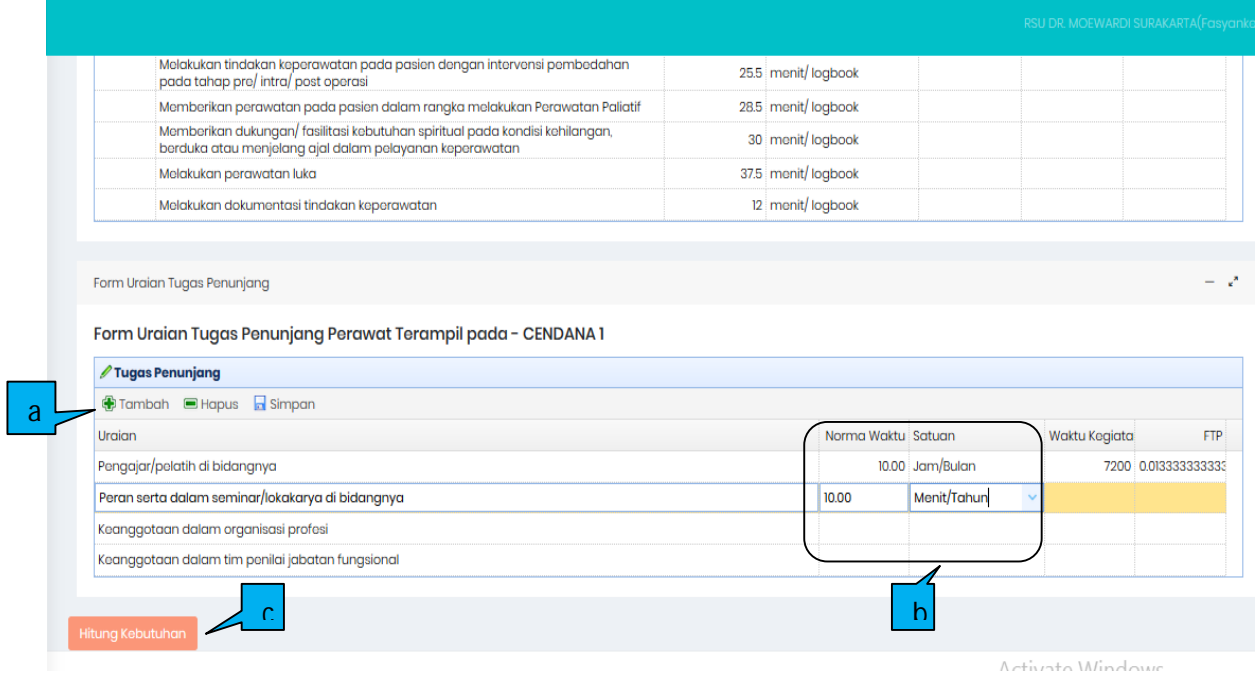

# **Hasil Perhitungan Analisa Beban Kerja ( ABK )**

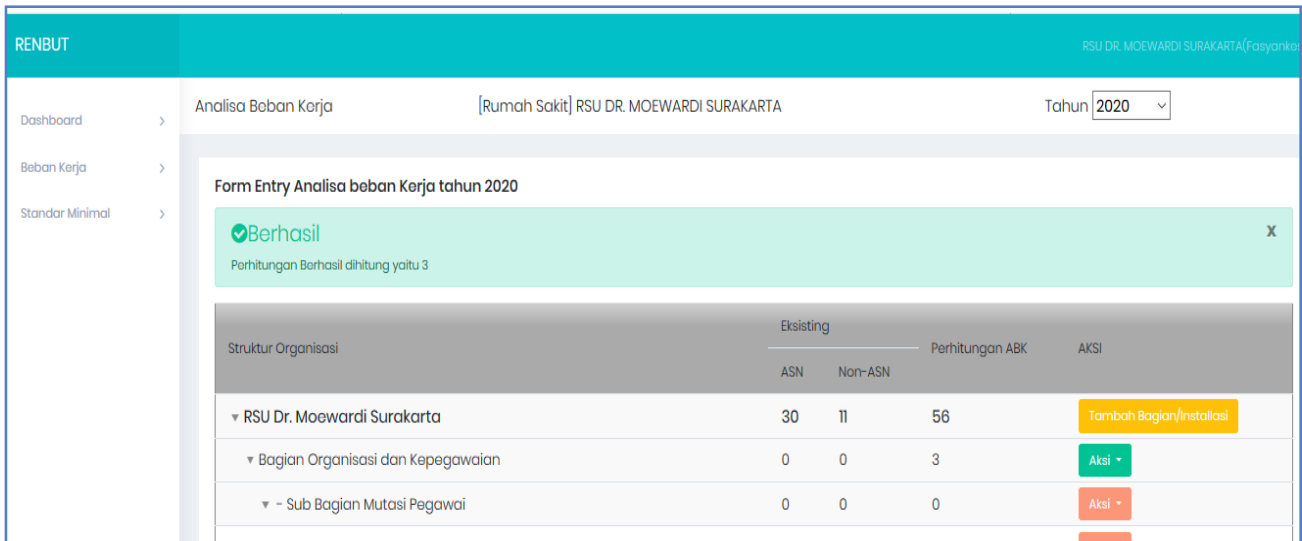

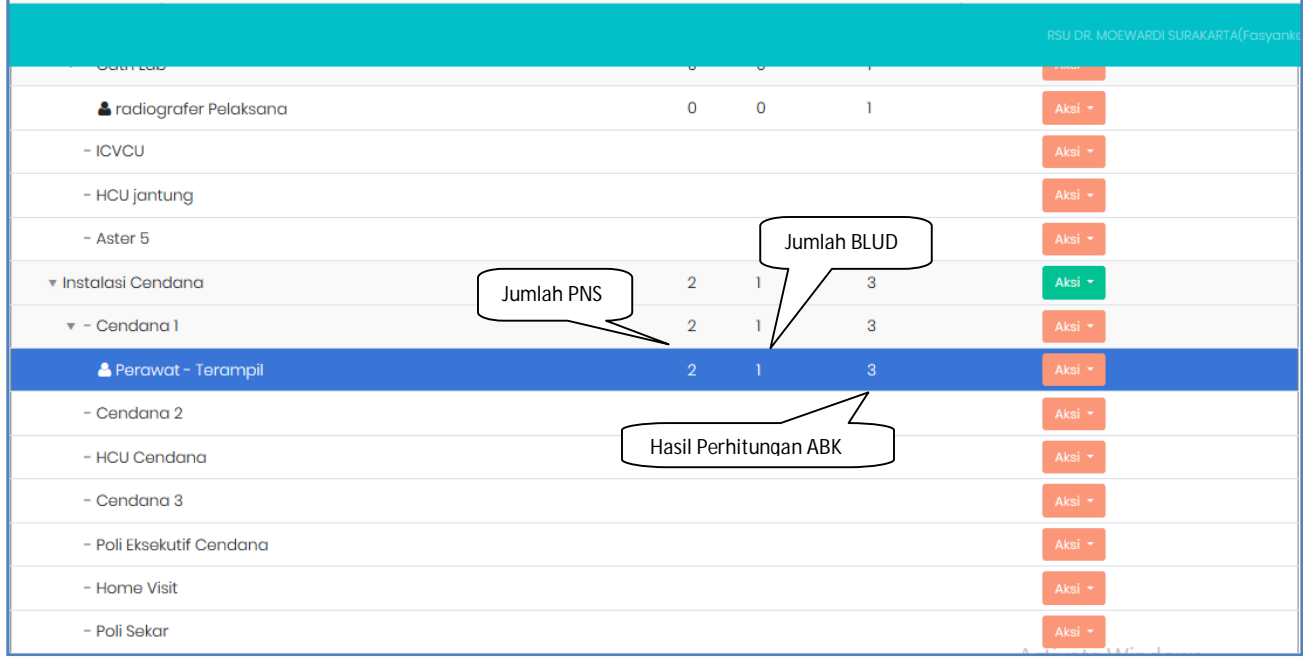

## **LAPORAN ANALISA BEBAN KERJA**

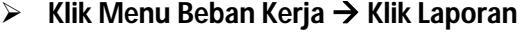

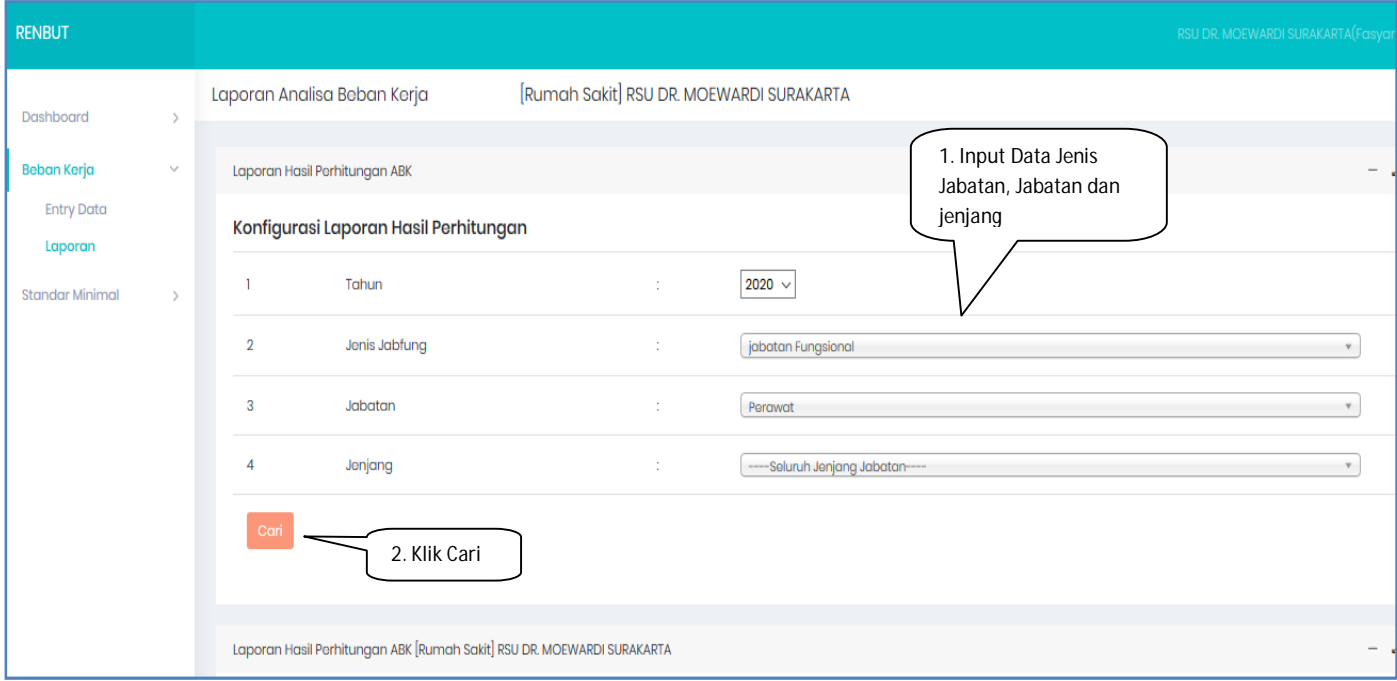

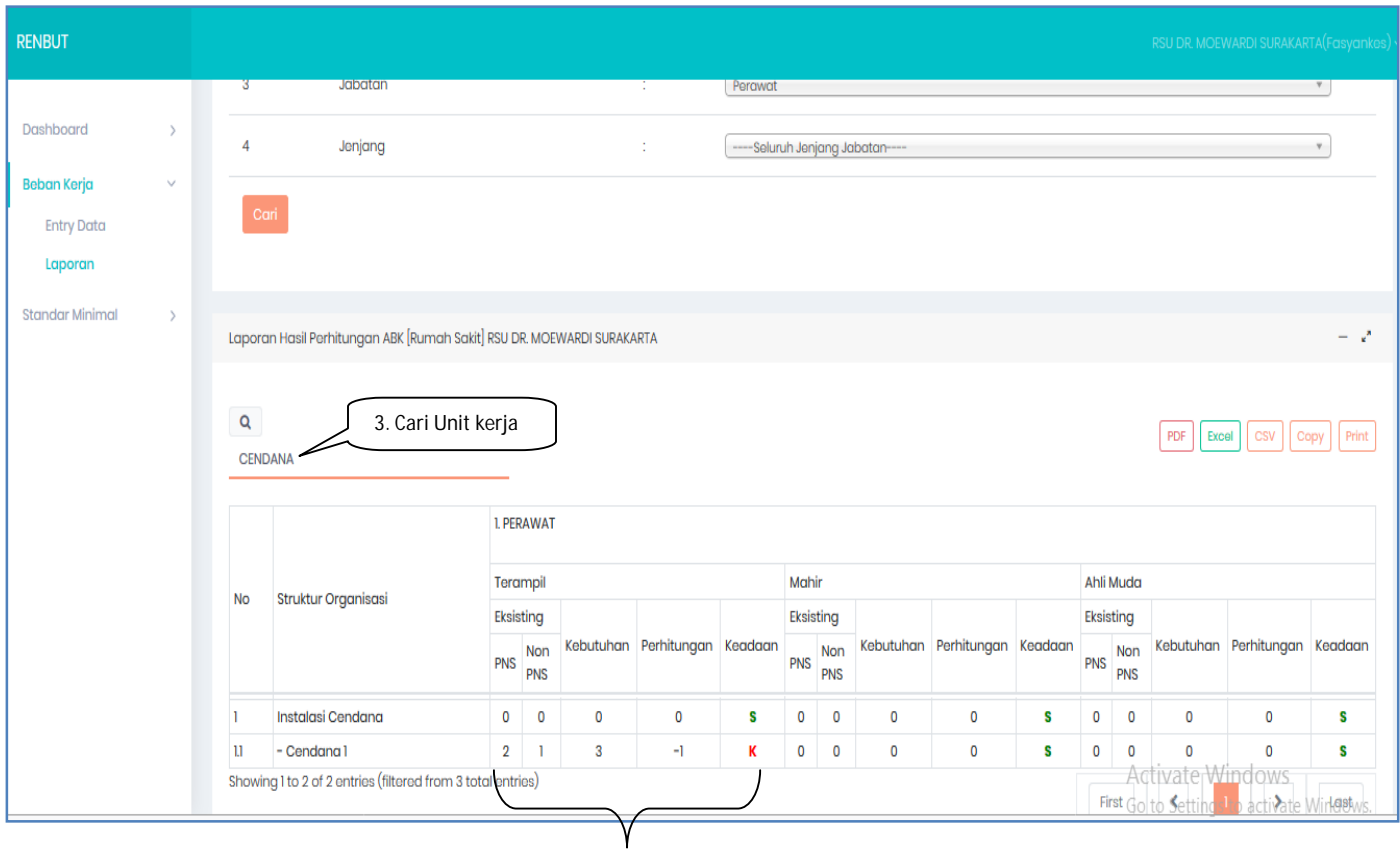

Hasil Perhitungan ABK : PNS = 2, Hasil ABK = 3, sehingga masih kekurangan 1 PNS walupun sudah dilengkapi dengan pegawai non PNS.